### VMS DECnetTest Sender/DECnet Test Receiver Utility Manual

Order Number: AA—LA49A—TE

#### April 1988

This document provides information for VMS users who want to test network task-to-task operations.

Revision/Update Information: This document supersedes the VAX/VMS DECnet Test Sender/DECnet Test Receiver Utility Reference Manual, Version 4.0.

Software Version: VMS Version 5.0

digital equipment corporation maynard, massachusetts

#### April 1988

The information in this document is subject to change without notice and should not be construed as a commitment by Digital Equipment Corporation. Digital Equipment Corporation assumes no responsibility for any errors that may appear in this document.

The software described in this document is furnished under a license and may be used or copied only in accordance with the terms of such license.

No responsibility is assumed for the use or reliability of software on equipment that is not supplied by Digital Equipment Corporation or its affiliated companies.

Copyright ©1988 by Digital Equipment Corporation

All Rights Reserved. Printed in U.S.A.

The postpaid READER'S COMMENTS form on the last page of this document requests the user's critical evaluation to assist in preparing future documentation.

The following are trademarks of Digital Equipment Corporation:

DEC DEC/CMS DEC/MMS **DECnet** DECsystem-10 DECSYSTEM-20 **DECUS DECwriter** DIBOL EduSystem IAS MASSBUS PDP PDT **RSTS RSX** 

UNIBUS VAX VAXcluster VMS VT

#### $\mathsf{d}\mathsf{d}$  i gital

#### ZK4539

#### HOW TO ORDER ADDITIONAL DOCUMENTATION DIRECT MAIL ORDERS

#### USA & PUERTO RICO\*

CANADA

Digital Equipment Corporation P.O. Box CS2008 Nashua, New Hampshire 03061

Digital Equipment of Canada Ltd. 100 Herzberg Road Kanata, Ontario K2K 2A6 Attn: Direct Order Desk

Digital Equipment Corporation

INTERNATIONAL

PSG Business Manager c/o Digitals local subsidiary or approved distributor

In Continental USA and Puerto Rico call 800-258-1710.

In New Hampshire, Alaska, and Hawaii call 603-884-6660.

In Canada call 800-267-6215.

Any prepaid order from Puerto Rico must be placed with the local Digital subsidiary (809-754-7575). Internal orders should be placed through the Software Distribution Center (SDC), Digital Equipment Corporation, Westminster, Massachusetts 01473.

#### Production Note

This book was produced with the VAX DOCUMENT electronic publishing system, a software tool developed and sold by DIGITAL. In this system, writers use an ASCII text editor to create source files containing text and English-like code; this code labels the structural elements of the document, such as chapters, paragraphs, and tables. The VAX DOCUMENT software, which runs on the VMS operating system, interprets the code to format the text, generate a table of contents and index, and paginate the entire document. Writers can print the document on the terminal or line printer, or they can use DIGITAL-supported devices, such as the LN03 laser printer and PostScript printers (PrintServer 40 or LN03R ScriptPrinter), to produce atypeset-quality copy containing integrated graphics.

 $\bar{\bm{\theta}}$ PostScript is a trademark of Adobe Systems, Inc.

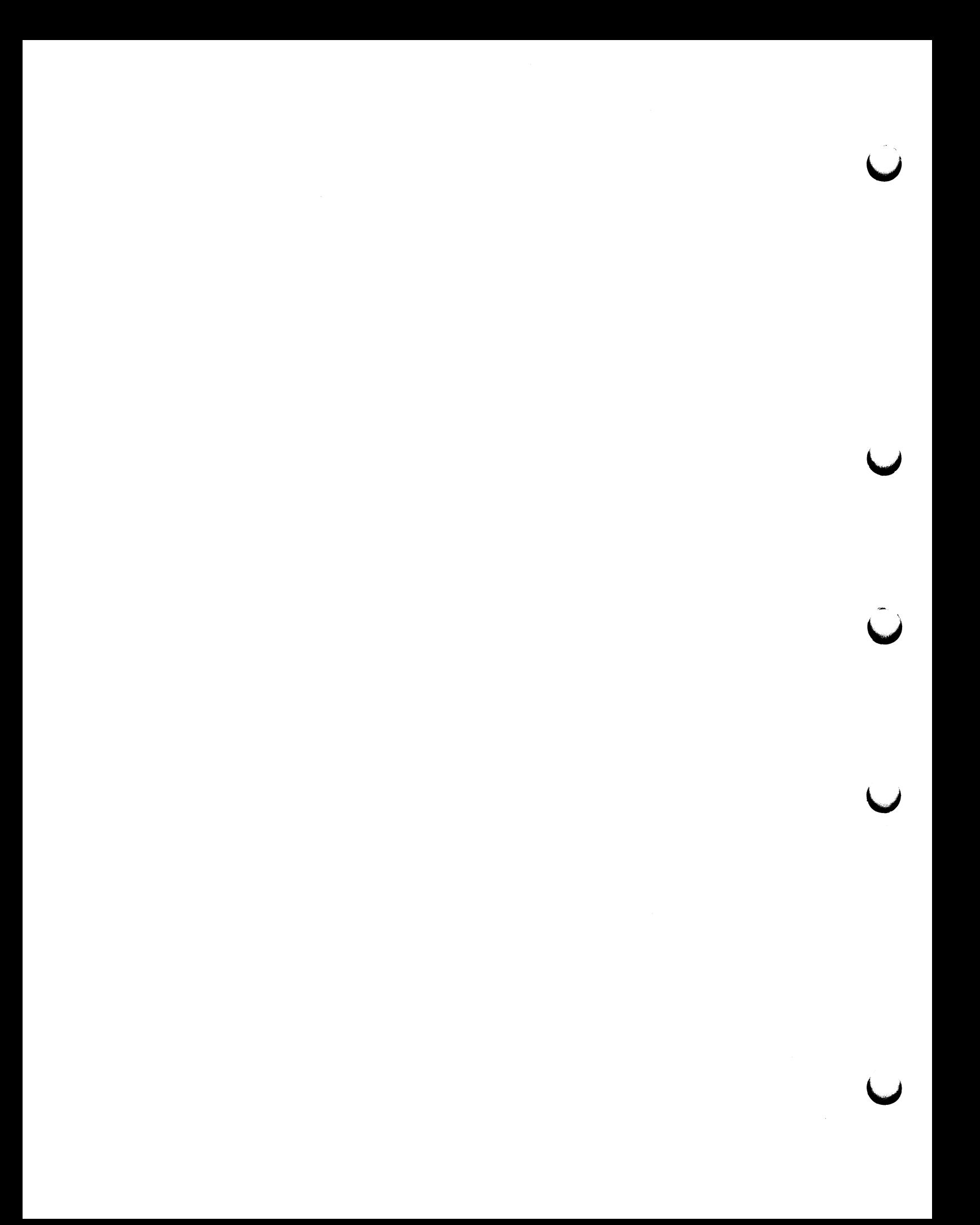

# **Contents**

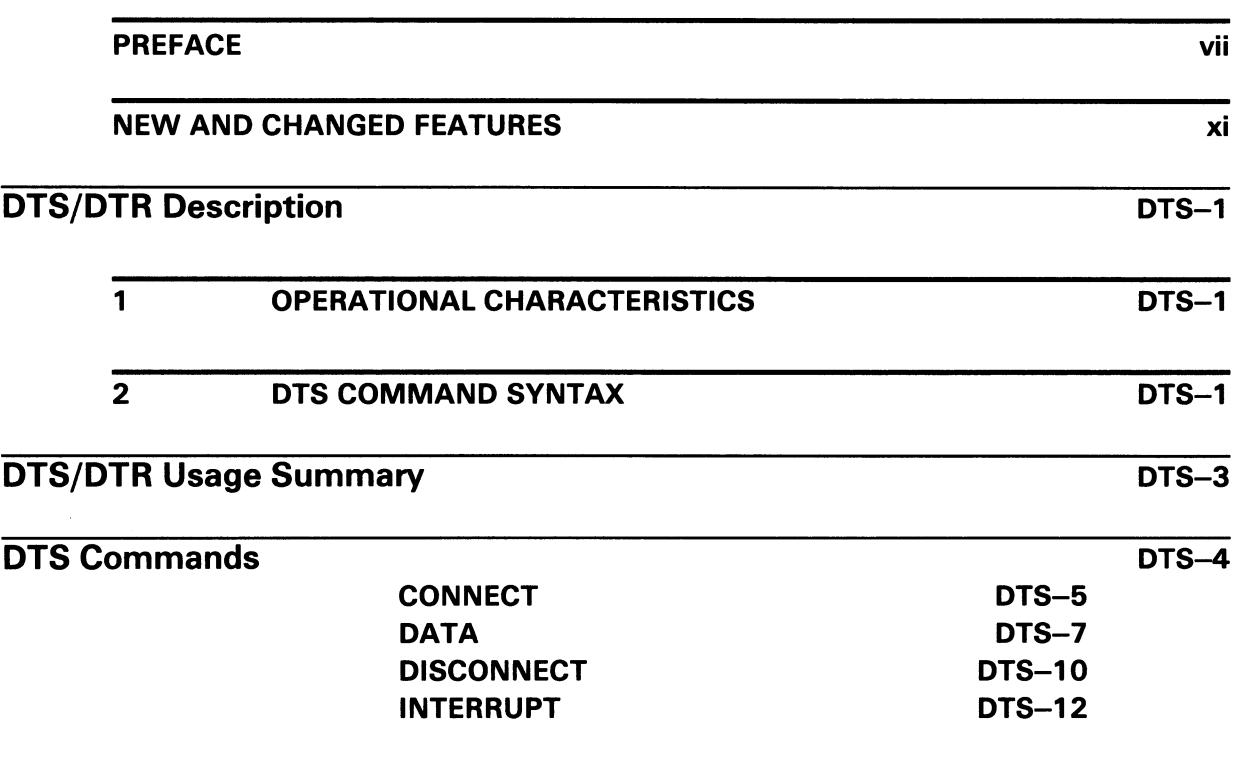

INDEX

## Preface

This reference manual presents the commands that make up the DECnet Test Sender/DECnet Test Receiver (DTS/DTR) Utility.

#### Intended Audience

The VMS DECnet Test Sender/DECnet Test Receiver Utility Manual is intended as a reference to the formats and syntax of the DTS commands for those already familiar with DECnet-VAX. System managers can use DTS to run connection, disconnection, data, and interrupt tests to check the software involved in task-to-task communication over the network.

#### Document Structure

This document consists of the following three sections:

- Description---Provides a full description of the DTS/DTR Utility, including the following topics:
	- —Operational characteristics —Command syntax
- Usage Summary--Outlines the following DTS/DTR information:
	- —Invoking the utility —Exiting from the utility —Printing test results
- Commands—Describes DTS commands, including format, parameters, qualifiers, and examples.

#### Associated Documents

Before using the DTS/DTR Utility, you should be familiar with the networking concepts presented in the VMS Networking Manual.

For information concerning VAX PSI, refer to the following manuals, which make up the VAX PSI documentation set:

- VAX P.S.I. Introduction
- VAX P.S.I. Installation Procedures
- VAX P.S.I. X.25 Programmer's Guide
- VAX P.S.I. X.29 Programmer's Guide
- VAX P.S.I. Management Guide
- VAX P.S.I. PAD and Mail Utilities Manual
- VAX P.S.I. Problem Solving Guide
- Public Network Information

#### Preface

The following functional specifications define DIGITAL Network Architecture (DNA) protocols to which all implementations of DECnet adhere:

- DECnet DIGITAL Network Architecture General Description
- DIGITAL Data Communications Message Protocol Functional Specification
- Network Services Protocol Functional Specification
- Maintenance Operation Protocol Functional Specification
- Data Access Protocol Functional Specification
- Routing Layer Functional Specification
- DNA Session Control Functional Specification
- DNA Phase IV Network Management Functional Specification
- Ethernet Node Product Architecture Specification
- Ethernet Data Link Functional Specification

#### **Conventions**

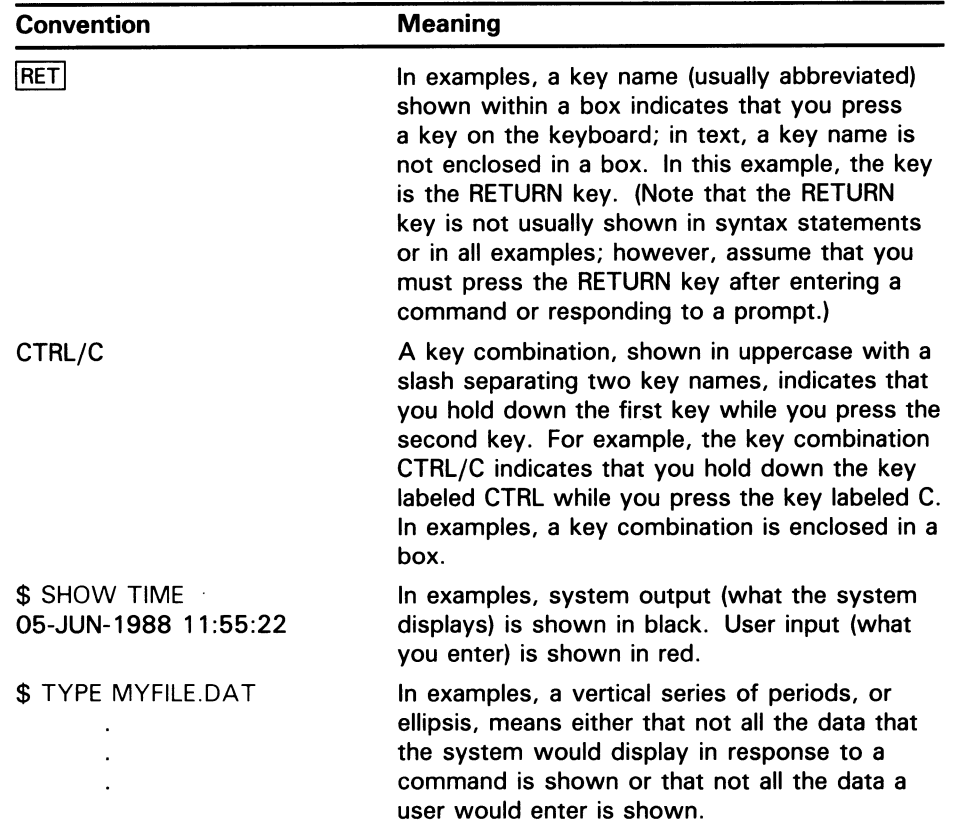

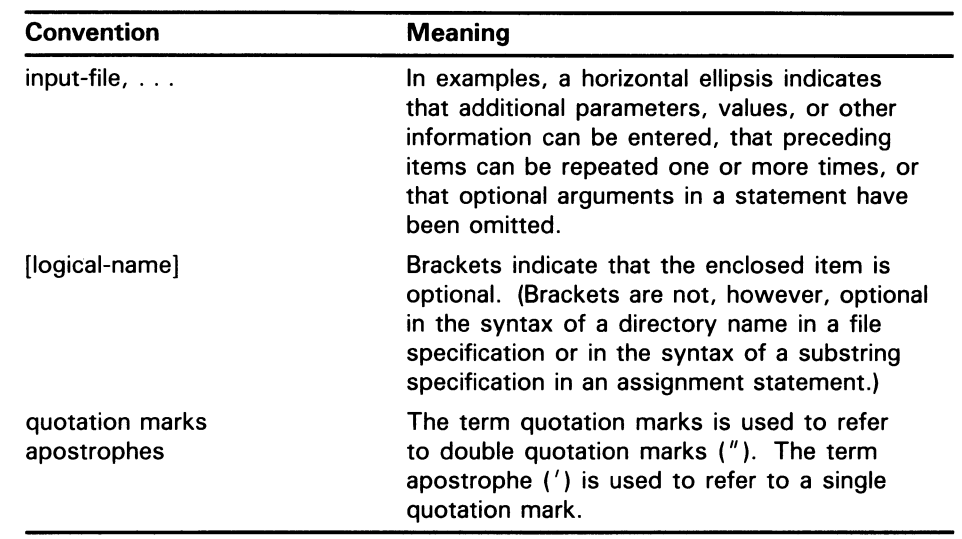

 $\sim$ 

# New and Changed Features

 $\overline{\phantom{a}}$ 

This version of the VMS DECnet Test Sender/DECnet Test Receiver Utility Manual contains no new technical information.

 $\label{eq:2.1} \frac{1}{\sqrt{2}}\left(\frac{1}{\sqrt{2}}\right)^{2} \left(\frac{1}{\sqrt{2}}\right)^{2} \left(\frac{1}{\sqrt{2}}\right)^{2} \left(\frac{1}{\sqrt{2}}\right)^{2} \left(\frac{1}{\sqrt{2}}\right)^{2} \left(\frac{1}{\sqrt{2}}\right)^{2} \left(\frac{1}{\sqrt{2}}\right)^{2} \left(\frac{1}{\sqrt{2}}\right)^{2} \left(\frac{1}{\sqrt{2}}\right)^{2} \left(\frac{1}{\sqrt{2}}\right)^{2} \left(\frac{1}{\sqrt{2}}\right)^{2} \left(\$ 

### DTS/DTR Description

This section describes the operational characteristics of the DECnet Test Sender/DECnet Test Receiver (DTS/DTR) Utility and the command syntax for DTS.

#### 1 Operational Characteristics

DTS and DTR are cooperating tasks that perform various functions to exercise network software. DTR functions as a slave to DTS. DTS initiates each test by issuing a connection request to DTR. DTS passes parameters pertinent to the type of test request to DTR in the optional data of the connection request. The user interface to DTS consists of a group of commands. These commands enable you to select the type of test and subtest and to specify options relative to the operation of the test. These options include parameters to regulate the duration of the test, the type of information to be used for the test, and buffer-level control.

The DTS command syntax allows for two types of buffer-level option: SQUEUE and RQUEUE. SQUEUE affects the operation of DTS, whereas RQUEUE affects the operation of DTR. The SQUEUE parameter specifies the transmission buffer level for DTS. This level is the number of transmission requests that DTS attempts to keep outstanding to the network during the data test. For an echo test, the SQUEUE parameter also specifies the DTS buffer level for receiving data. The RQUEUE parameter specifies the DTR buffer level for receiving data during the data test.

Note that the VMS DECnet Test Receiver (DTRECV) image cannot perform multiple buffering. In addition, it does not support any negative acknowledgment (NAK) or BACK options nor flow control other than segment. The VMS DECnet Test Sender (DTSEND) image does not support multiple buffering either.

#### 2 DTS Command Syntax

This section describes the DTS command syntax for all tests. Each command consists of a command keyword, optional general command qualifiers, each preceded by a slash  $( / )$  character, and optional command-specific qualifiers, each preceded by a slash character. You may abbreviate command keywords and qualifiers to four characters or less (if unique).

Note that, when using DTS commands in a batch job, you must use uppercase characters in the command.

### DTS/DTR Description

The general DTS command syntax and the definition of each command component is as follows.

command-keyword/general-qualifier, . . . /command-specific-qualifier, . . .

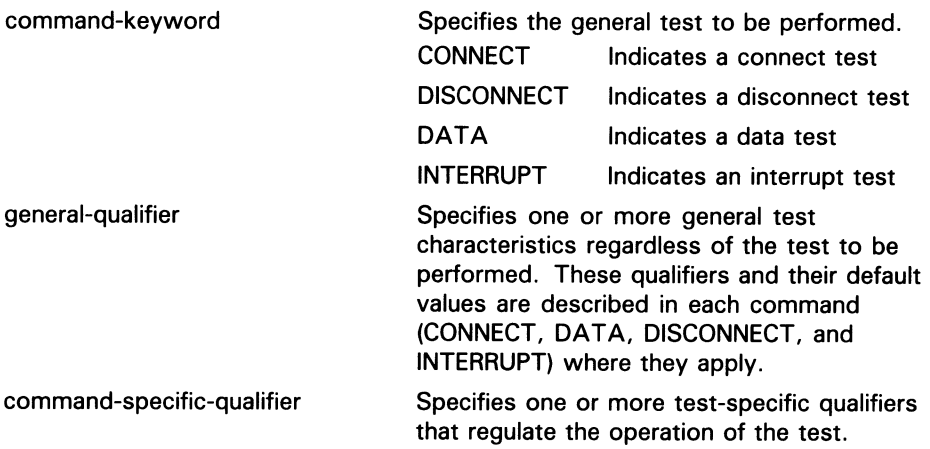

The general command syntax adheres to the DCL rules for comments and continuation lines, as shown in the following example:

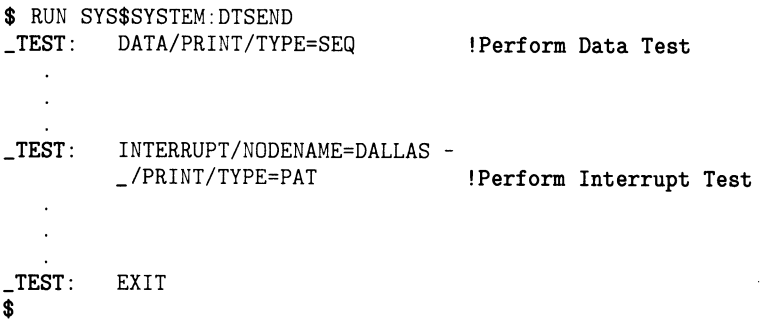

## DTS/DTR Usage Summary

DECnet Test Sender (DTS) and DECnet Test Receiver (DTR) are the DECnet transmitter and receiver test programs that exercise network task-to-task capabilities. DTSEND and DTRECV are the DECnet-VAX implementations of these programs. The images and command files to use DTSEND and DTRECV are included with the DECnet-VAX software.

There are four basic network tests provided by DTS and DTR:

- Connection tests
- Data tests
- Disconnection tests
- Interrupt tests

Each test is composed of a set of subtests. See the following sections for a description of each test and its subtests.

#### FORMAT \$ RUN SYS\$SYSTEM:DTSEND

more information.

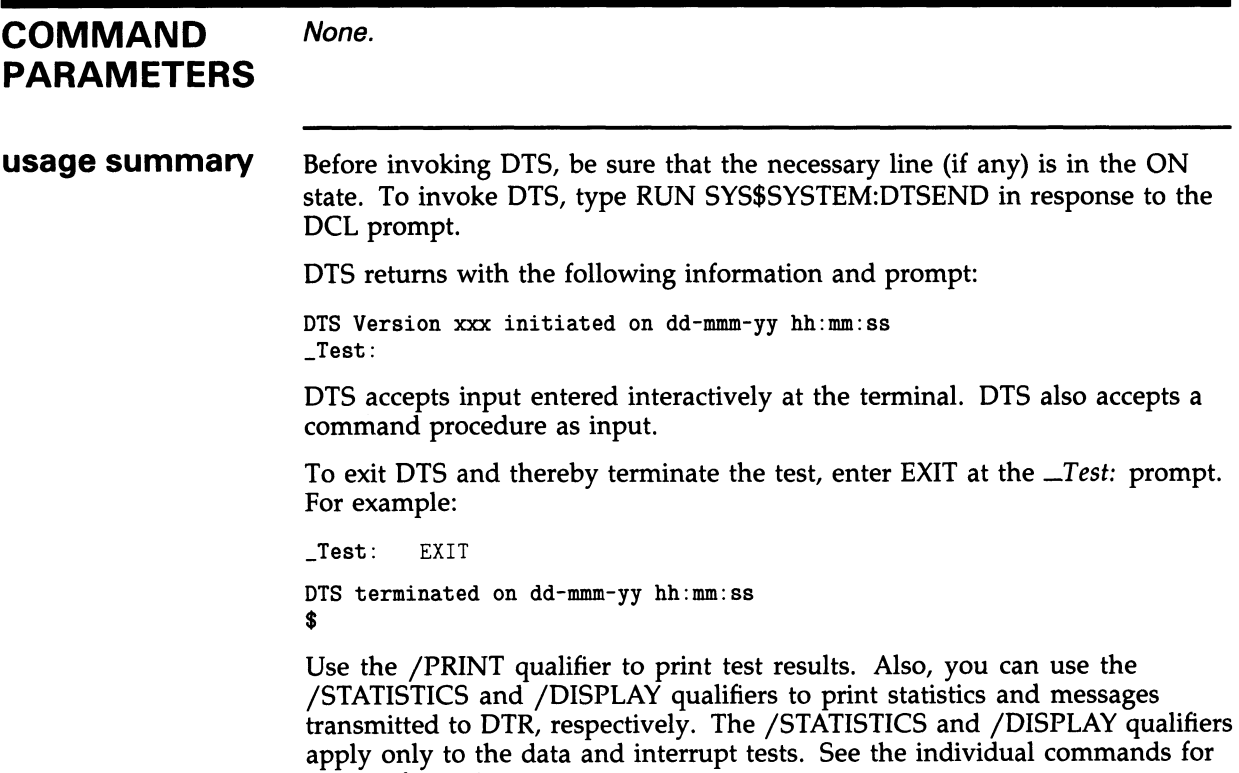

This section explains how to use the four DTS tests. Examples are provided

### **DTS COMMANDS**

#### DTS Commands

for each test.

**CONNECT** DATA DISCONNECT INTERRUPT

## **CONNECT**

Invokes a connection test.

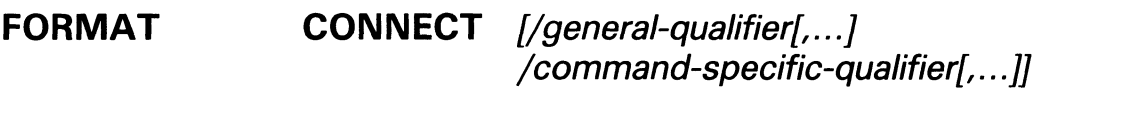

#### GENERAL /NODENAME=node-id

**QUALIFIERS** Identifies the node (by name or address) on which DTR is to run. The default is the local node. Because you cannot use access control information as part of the node name, DTR runs on the default nonprivileged account on the remote node.

#### /PRINT

#### /NOPRINT

Instructs DTS to print (or log) test results. The default is /NOPRINT.

#### /SPEED=number

Indicates the line speed (bits per second) of the test line. DTS uses this qualifier for reporting statistics. (DECnet does not control line speeds.) The default is /SPEED=1000000.

Once selected, these qualifiers remain active until you explicitly change them or exit DTS.

#### COMMAND-SPECIFIC **QUALIFIERS**

/TYPE=test-type Indicates the subtest for the connection test. There are two subtests:

ACCEPT Indicates a connect accept test. The default is /TYPE=ACCEPT. REJECT Indicates a connect reject test.

#### /RETURN=return-option

#### /NORETURN

Indicates the type of optional user data DTR returns. The default is /NORETURN where DTR returns no optional user data. There are two possibilities:

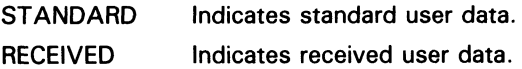

### **DTS CONNECT**

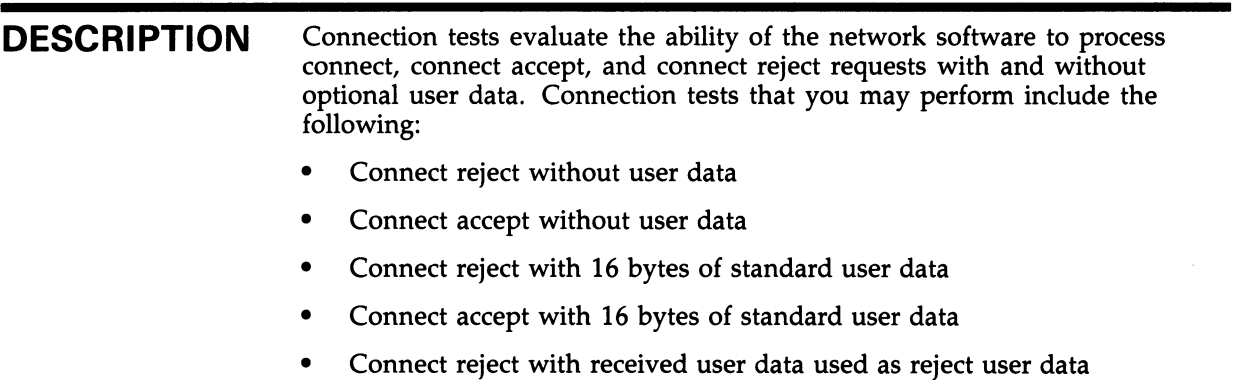

• Connect accept with received user data used as accept user data

### EXAMPLES

Q \_Test: CONNECT/TYPE=ACCEPT/RETURN=RECEIVED

This command invokes the connection test with the connect accept subtest. DTS attempts to connect to DTR on the local node (by default). Connect user data is to be returned as part of the test.

2 \_Test: CONNECT/NODENAME=TRNTO

> This command invokes the connection test with the connect accept subtest. DTS attempts to connect to DTR on remote node TRNTO. DTR returns no optional user data.

### DATA Invokes a data test. FORMAT DATA [/general-qualifier[,...] /command-specific-qualifier(, ...]] GENERAL /NODENAME=node-id **QUALIFIERS** Identifies the node (by name or address) on which DTR is to run. The default is the local node. Because you cannot use access control information as part of the node name, DTR runs on the default nonprivileged account on the remote node. /PRINT /NOPR/NT Instructs DTS to print (or log) test results. The default is /NOPRINT. /STATISTICS /NOSTATISTICS Instructs DTS to print statistics on data and interrupt tests. The default is /STATISTICS. /DISPLAY-number /NODISPLAY Instructs DTS to print the specified number of bytes (in hexadecimal) of data and interrupt messages transmitted to DTR. The default is /NODISPLAY. /SPEED=number Indicates the line speed (bits per second) of the test line. DTS uses this qualifier for reporting statistics. (DECnet does not control line speeds.) The  $d$ efault is /SPEED=1000000. Once selected, these qualifiers remain active until you explicitly change them or exit DTS. COMMAND-SPECIFIC QUALIFIERS /TYPE-test-type Indicates the subtest for the data test. There are four subtests: SINK Indicates a sink test. The default is /TYPE=SINK. SEQ Indicates a sequence test. PAT Indicates a pattern test. ECHO Indicates an echo test.

### /SIZE-number

Indicates the data message length in bytes. The lower bounds are 0 for a sink or echo test; 4 for a sequence test; and 5 for a pattern test. The upper bound is 4096 bytes for all tests. The default is /SIZE=128.

#### /test-duration]

Indicates the duration of the test. There are three units of time for this parameter:

/SECONDS=number /MINUTES=number /HOURS=number

The number specifies the duration of the test. The default unit is /SECONDS=30. The maximum test duration is 3,600,000 seconds or 1000 hours.

#### /FLOW-flow-control

#### /NOFLOW

Indicates the flow control type—that is, the DTR buffering level. There are two types:

SEGMENT Indicates segment flow control.

MESSAGE Indicates message flow control.

With /NOFLOW, DTR uses no flow control. The default is /FLOW=MESSAGE.

#### /RQUEUE-number

Indicates the number of pending receives for DTR to maintain. The maximum number is 8. The default is  $/R\ddot{Q}UEUE=1$ .

#### /SQUEUE-number

Indicates the number of pending transmissions for DTS to maintain. The default is /SQUEUE=1.

#### /NAK-number

#### /NONAK

Indicates the number of segments between NAKs. The default is /NONAK.

#### /BACK-number

#### /NOBACK

Indicates the number of segments before back pressuring. The default is /NOBACK.

#### DESCRIPTION Data tests provide a full spectrum of test capabilities, ranging from data sink operations to data integrity checking. Data tests that you may perform include the following:

- Sink Test. DTR ignores all data received during this test. DTR performs neither sequence nor content validation.
- Sequence Test. Data messages transmitted by DTS to DTR include a 4-byte sequence number. During the sequence test, if a message is received out of sequence, DTR aborts the logical link and the test.
- Pattern Test. Data messages transmitted to DTR have both a sequence number and a standard data pattern. During the pattern test, if either the sequence number or the received data does not match the expected data, DTR aborts the logical link and the test.
- Echo Test. DTR transmits all data messages received back to DTS during this test. Neither DTS nor DTR performs sequence or data validity checking.

#### EXAMPLE

```
_Test: DATA/PRINT/TYPE=SEQ/SIZE=128/SECONDS=10/FLOW=MESSAGE
```
\_DTS-S-NORMAL, normal successful completion

```
Test parameters: 
Test duration (sec) 10 
 Target nodename ""
 Line speed (baud) 1000000 
Message size (bytes) 128 
Summary statistics: 
 Total messages XMIT 788 RECV 0 
 Total bytes XMIT 100864 
 Messages per second 78.8 
 Bytes per second 10086 
 Line throughput (baud) 80691 
 Line utilization 8.0
```
This command invokes the data test with the sequence subtest. DTS sends messages to DTR on the local node where test information is to be printed. The message size is 128 bytes, and the duration of the test is 10 seconds. DTR uses message flow control.

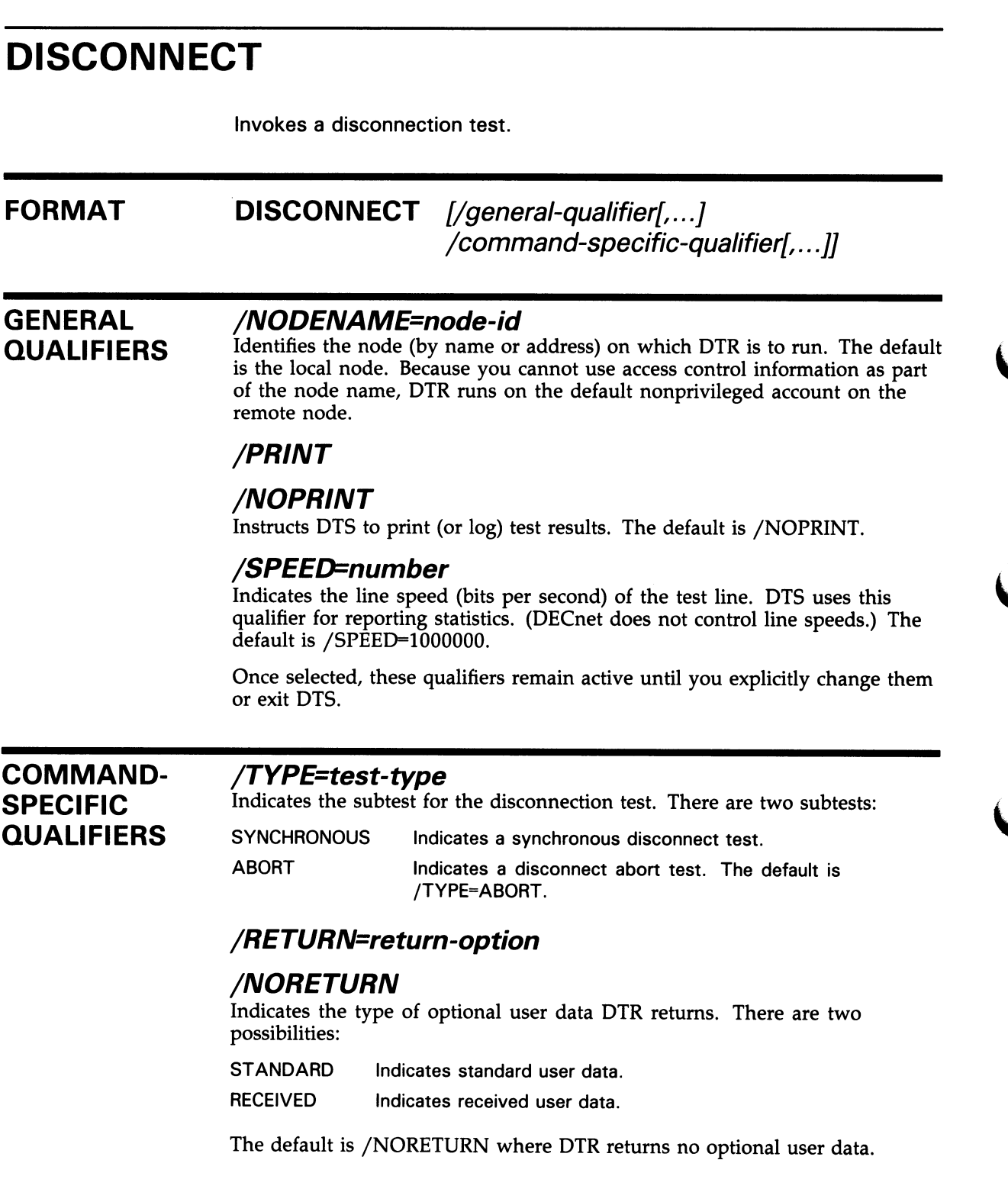

DESCRIPTION Disconnection tests evaluate whether DTS detects the difference between disconnection and abort sequences generated by DTR as well as the ability of DTS to receive the proper optional user data. Disconnection tests that you can perform include the following:

- Disconnect without user data
- Abort without user data
- Disconnect with 16 bytes of standard user data
- Abort with 16 bytes of standard user data
- Disconnect with received connect user data used as disconnect user data
- Abort with received connect user data used as abort user data

#### EXAMPLE

\_Test: DISCONNECT/NODENAME=DENVER/TYPE=ABORT

This command invokes the disconnection test with the disconnect abort subtest. DTS performs this test with DTR on remote node DENVER. No optional user data is to be returned.

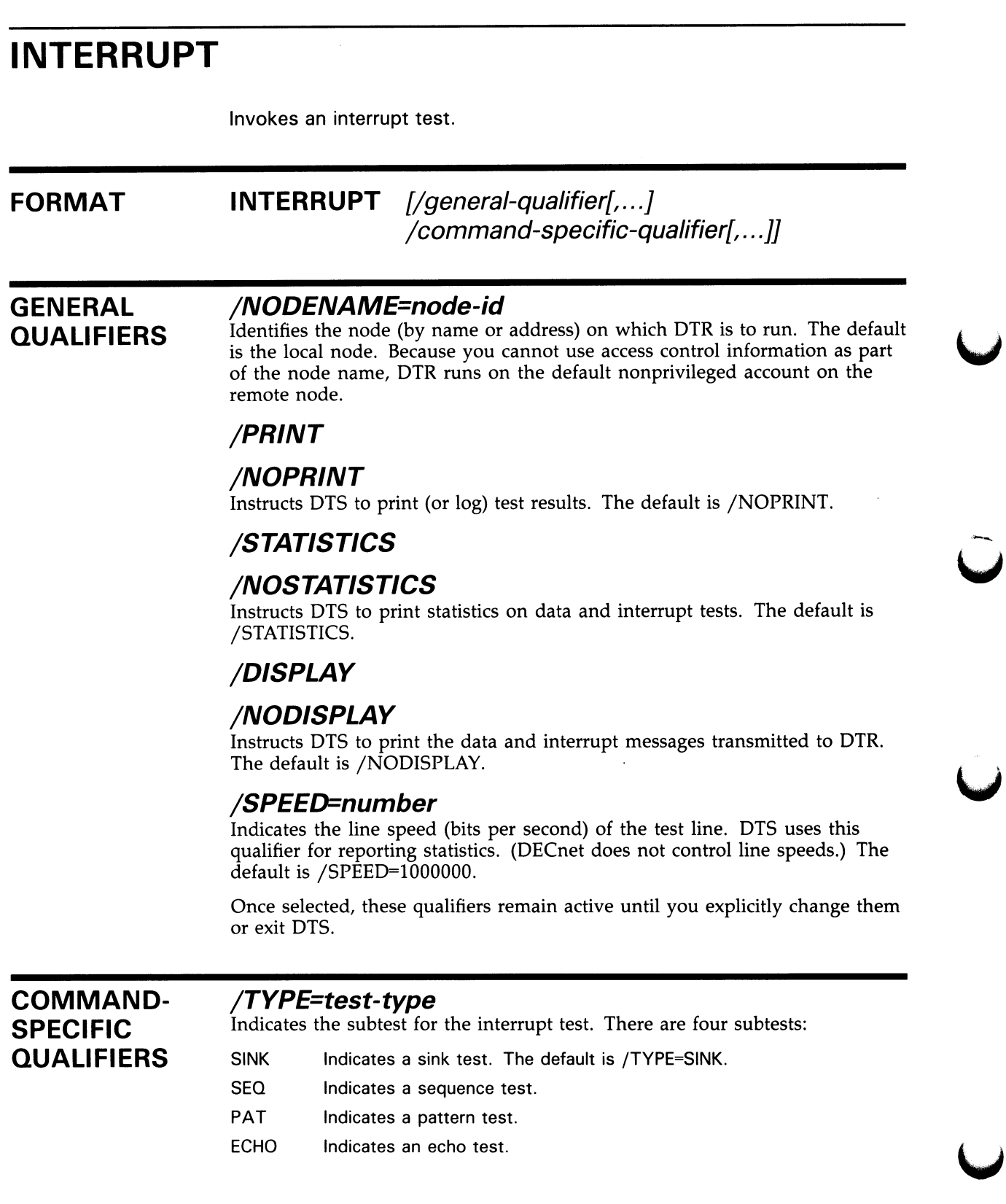

Ì

#### /SIZE-number

Indicates the data message length in bytes. The lower bounds are 0 for a sink or echo test; 4 for a sequence test; and 5 for a pattern test. The upper bound is 16 bytes for all tests. The default is /SIZE=16.

#### /(test-duration]

Indicates the duration of the test. There are three units of time for this parameter:

/SECONDS=number /MINUTES=number /HOURS=number

The number specifies the duration of the test. The default unit is /SECONDS=30. The maximum test duration is 3,600,000 seconds or 1000 hours.

#### RQUEUE-number

Indicates the number of pending receives for DTR to maintain. The maximum number is 8. The default is /RQUEUE=1.

#### SQUEUE-number

Indicates the number of pending transmissions for DTS to maintain. The default is /SQUEUE=1.

DESCRIPTION As with data tests, interrupt tests provide a full range of test capabilities from data sink operations to data integrity checking. Interrupt tests that you can perform include the following:

- Sink Test. DTR ignores all interrupt data received during this test. DTR performs neither sequence nor content validation.
- Sequence Test. Interrupt messages transmitted by DTS to DTR include a 4-byte sequence number. During the sequence test, if a message is received out of sequence, DTR aborts the logical link and the test.
- Pattern Test. Interrupt messages transmitted to DTR have both a sequence number and a standard data pattern. During the pattern test, if either the sequence number or the received data does not match the expected data, DTR aborts the logical link and the test.
- Echo Test. DTR transmits all interrupt messages received back to DTS during this test. Neither DTS nor DTR performs sequence or data validity checking.

### **DTS** INTERRUPT

#### EXAMPLE

\_Test: INTERRUPT/NODENAME=DALLAS/PRINT/TYPE=PAT/SIZE=16 \_DTS-S-NORMAL, normal successful completion Test parameters: Test duration (sec) 30 Target nodename "DALLAS" Line speed (baud) 1000000 Message size (bytes) 16 Summary statistics: Total messages XMIT 2734 RECV 0 Total bytes XMIT 43744 Messages per second 91.1 Bytes per second 1458 Line throughput (baud) 11665 Line utilization 1.1

This command invokes the interrupt test with the pattern subtest. DTS sends interrupt messages to DTR on node DALLAS where test information is to be printed. The interrupt message size is 16 bytes, and the duration of the test is 30 seconds (by default).

## Index

# B

Back pressuring • DTS-8

# C

Command abbreviating •DTS-1 qualifiers •DTS-1 syntax • DTS-1 using in a batch job · DTS-1 CONNECT command •DTS-5 Connection test •DTS-5 invoking •DTS-5 types of •DTS-5

# D

DATA command · DTS-7 Data integrity checking • DTS-8 Data message length · DTS-7, DTS-12 Data test . DTS-7 DECnet Test Receiver See DTR DECnet Test Sender See DTS DISCONNECT command •DTS-10 Disconnection test . DTS-10 types of •DTS-10 DTR (DECnet Test Receiver) • DTS-1, DTS-3 DTRECV (DECnet Test Receiver image) · DTS-1 DTS (DECnet Test Sender) · DTS-1, DTS-3 DTS/DTR Utility commands •DTS-4 to DTS-14 directing output • DTS-3 exiting •DTS-3 invoking •DTS-3 operational characteristics •DTS-1 user interface •DTS-1 DTSEND (DECnet Test Sender image) •DTS-1 DTS test connection test •DTS-5

DTS test (cont'd.) data test · DTS-7 disconnection test . DTS-10 interrupt test •DTS-12 subtests •DTS-3 terminating •DTS-3 using •DTS-4 Duration test . DTS-8, DTS-13

## E

Echo test •DTS-9, DTS-13

# F

Flow control type of •DTS-8

INTERRUPT command •DTS-12 Interrupt test · DTS-12 types of •DTS-13

# L

Line speed setting •DTS-5, DTS-7, DTS-10, DTS-12

# M

Multiple buffering · DTS-1

Node

address •DTS-10, DTS-12 name •DTS-10, DTS-12 remote •DTS-10 Nonprivileged account •DTS-10

# $\overline{\overline{O}}$

Option buffer-level . DTS-1 Optional user data · DTS-5, DTS-10

# P

Pattern test · DTS-9, DTS-13 Printing test results •DTS-5, DTS-7, DTS-10, DTS-12

# N R

RQUEUE •DTS-1

# S

Sequence test · DTS-9, DTS-13 Sink test · DTS-9, DTS-13 SQUEUE •DTS-1 **Statistics** printing •DTS-7, DTS-12 reporting •DTS-5, DTS-7

# T

Test See DTS test

### **Reader's Comments**

Sender/DECnet Test Receiver Utility Manual AA—LA49A—TE

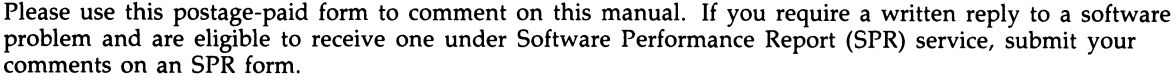

Thank you for your assistance.

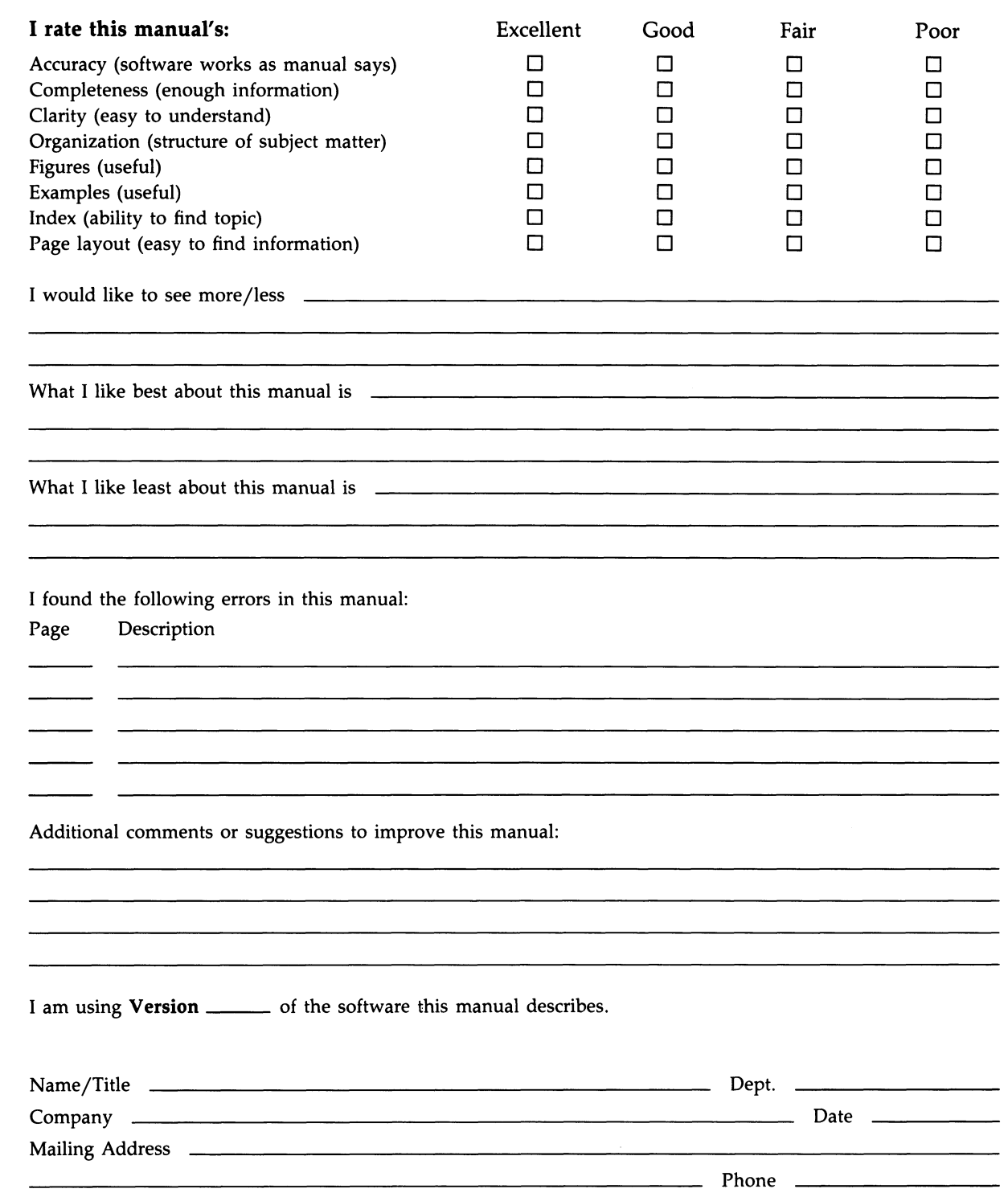

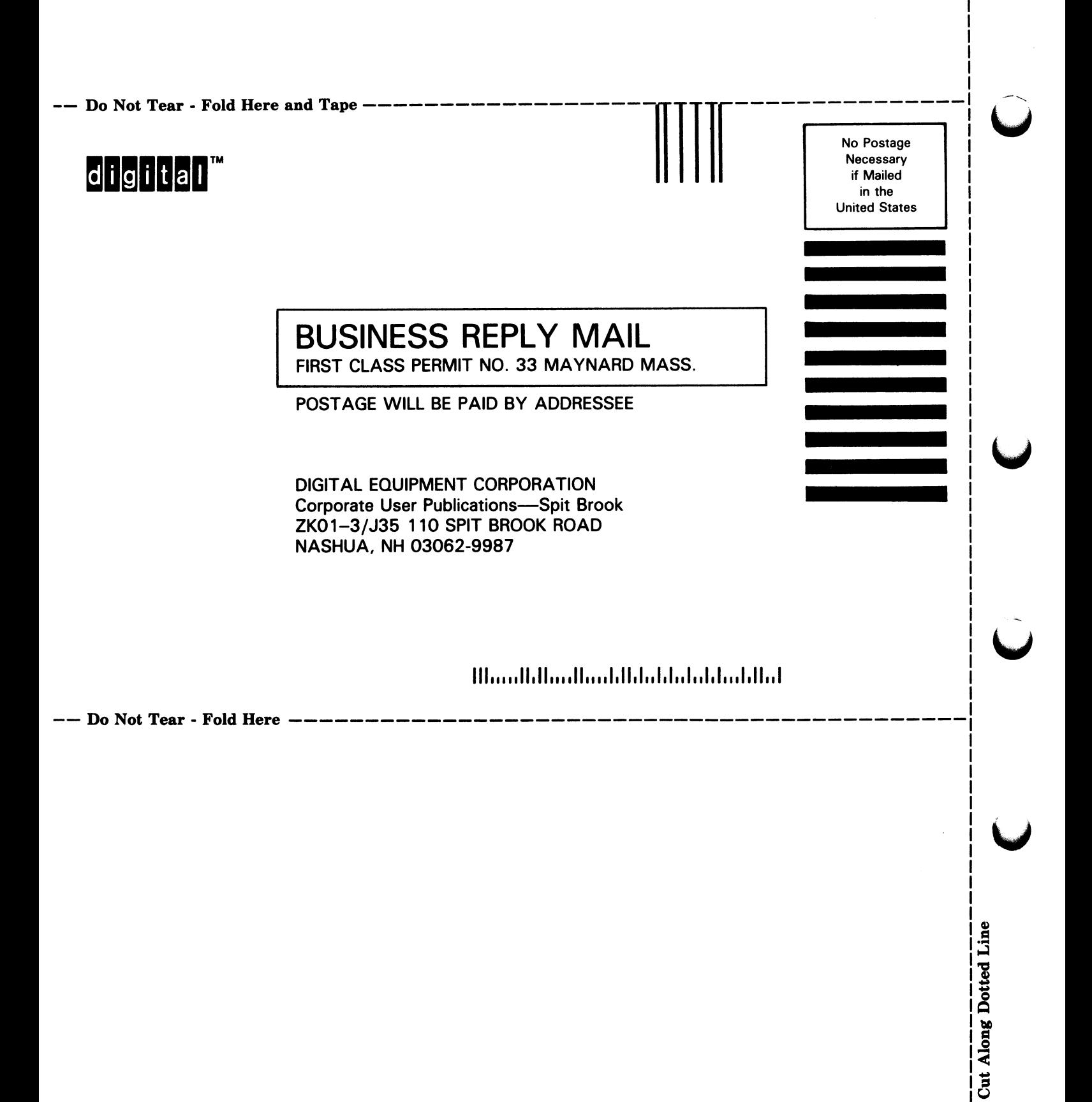

### Reader's Comments **Comments** VMS DECnet Test

 $\bullet$ 

 $\Box$ 

Please use this postage-paid form to comment on this manual. If you require a written reply to a software problem and are eligible to receive one under Software Performance Report (SPR) service, submit your comments on an SPR form.

Thank you for your assistance.

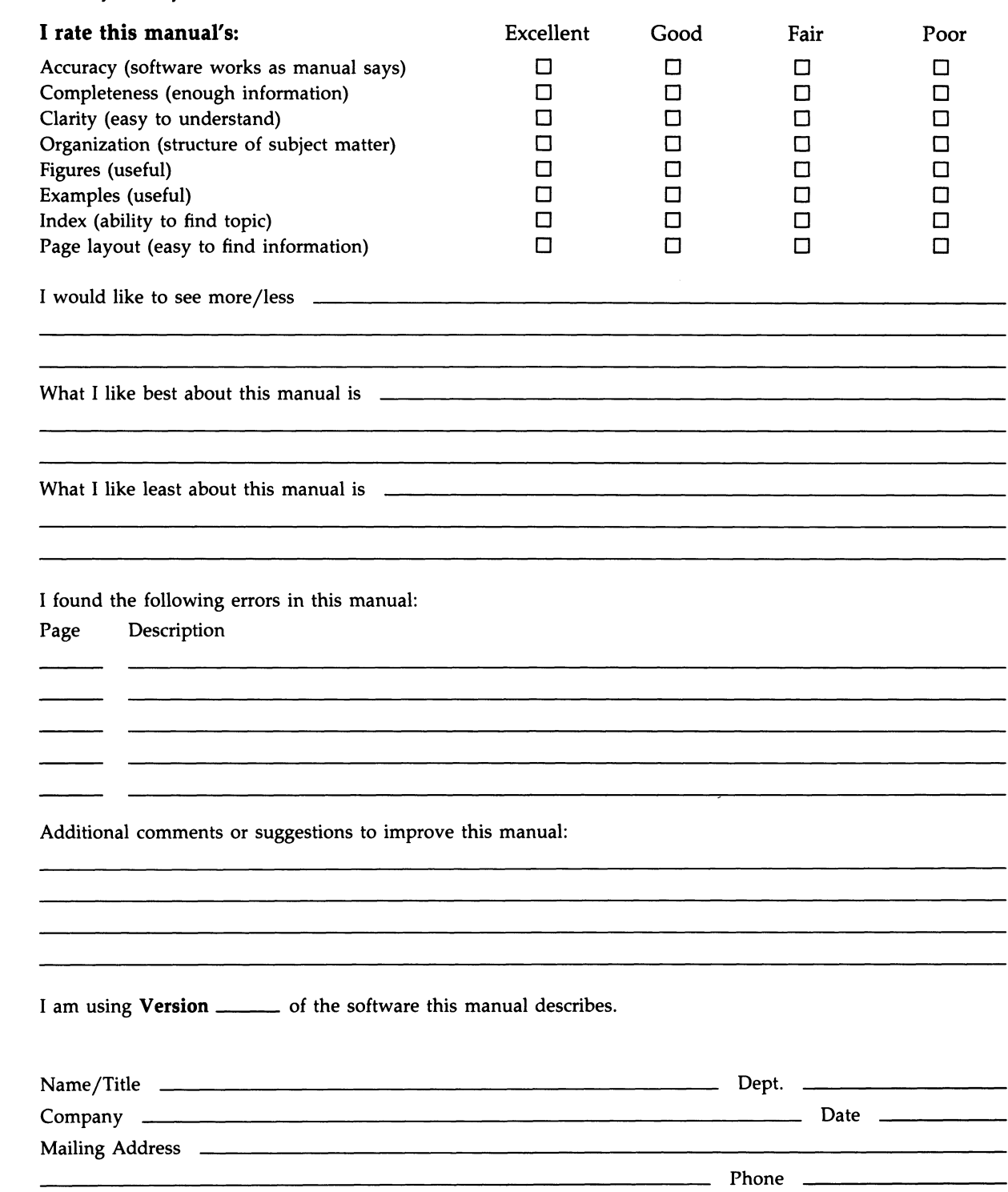

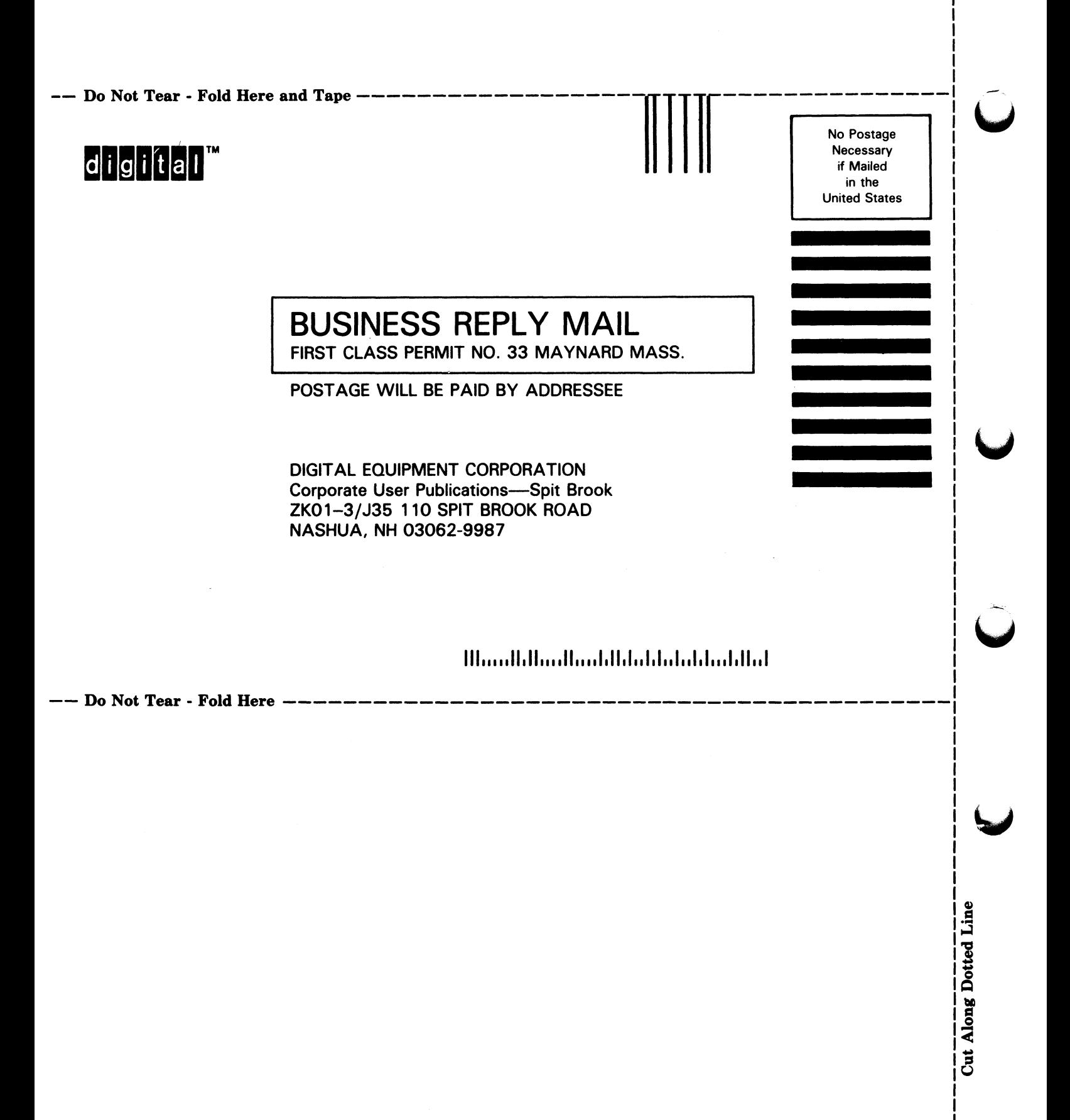